## **1.0** *DoorsNXT* **v2.1.0**

Release of *DoorsNXT* software v2.1.0.

## **2.0 Known Issues**

- 1. The Update Controller function will fail if changes are made to the Networking Properties without being applied. Make sure to apply all changes before updating the controller.
- 2. Moving hardware between busses on a controller and applying changes to the template in Setup > System may result in missing or old entries appearing in the configuration. If this occurs, delete the controller from the software, reconfigure the hardware, reset the controller, and perform the autoconfig process again.
- 3. Event collection will not complete for controllers that have no events. To manually terminate event collection, click

on the **Disconnecting from Net** button in the Manage > Network window of *DoorsNXT*.

4. When performing a Continuous Status in the Systems Diagnostics window with a 0 seconds poll delay, the error message "Got other command result: 16" may display multiple times. The Continuous Status command should be canceled and restarted when this occurs or increase the Poll Delay to more than 0 seconds.

## **3.0 Compatibility**

*DoorsNXT* software ONLY supports the following:

**NXT Controllers** - Firmware v2.02.14 or greater **NXT-4x4** - Firmware v02.02.03 or greater **NXT-RIM** (Reader Interface Modules) - Firmware v2.02.10 or greater **NXT Readers** - Firmware v2.00.01 or greater

*DoorsNXT* software is compatible with MS readers, 26-Bit Wiegand readers, and non-26-Bit Wiegand readers in connection with the use of an NXT-RIM.

*DoorsNXT* is NOT COMPATIBLE with PXL controllers.

# **4.0 The Keri CD-ROM Autorun Program**

The Keri CD-ROM has an autorun program that opens a menu which allows you to easily locate all installation programs, and technical and marketing documentation stored on the Keri CD. Insert the CD into your CD-ROM drive on your computer.

- If your host computer's autorun feature is enabled, the autorun menu appears.
- If the autorun feature is not enabled, use Windows TM Explorer to browse the Keri CD. Locate and start the "autorun.exe" program to open the autorun menu.

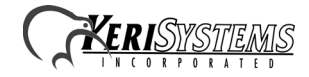

### **5.0 Product Documentation**

The Keri CD-ROM includes copies of technical and marketing documentation in Adobe Acrobat® PDF format. The autorun menu includes links to the major documentation sections of the Keri CD. All documentation is stored in Adobe's PDF format, and can be viewed using the Adobe Acrobat Reader program. The Adobe PDF format is a universal document display format that allows you to view and print copies of documents. The Adobe web site includes a link to the free Adobe Acrobat Reader installation program.

*NOTE: The documents on the Keri CD are the current revisions at the time of CD release. However, these documents are subject to change at any time. If necessary, please contact Tech Support at Keri Systems or view the Technical Documentation Downloads section of the Keri web page to verify the current revision of any document (www.kerisys.com/ pages/download/techdocs.asp).*

#### **Contact Keri Systems**:

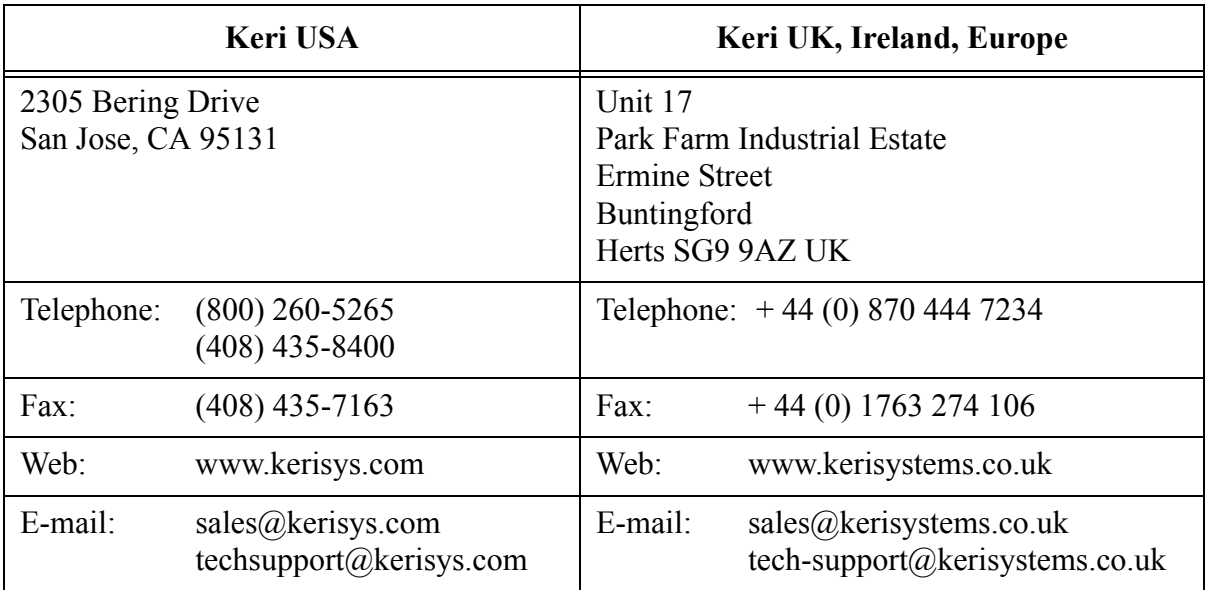

End of document.

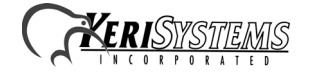